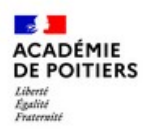

## Ajout d'élèves (rattachement des enfants) dans l'espace personnel Educonnect

Vous trouverez ci-dessous un pas-à-pas décrivant les actions à réaliser par un responsable légal pour rattacher ses enfants sur un seul compte Educonnect.

Toutes les actions se feront à partir de la page "Services en ligne" [\(https://ent.ac-poitiers.fr\)](https://ent.ac-poitiers.fr/) accessible à partir du site du collège, en cliquant sur le logo ci-contre.

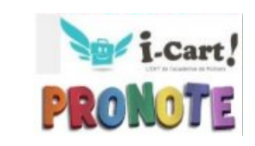

Y EDUCONNECT

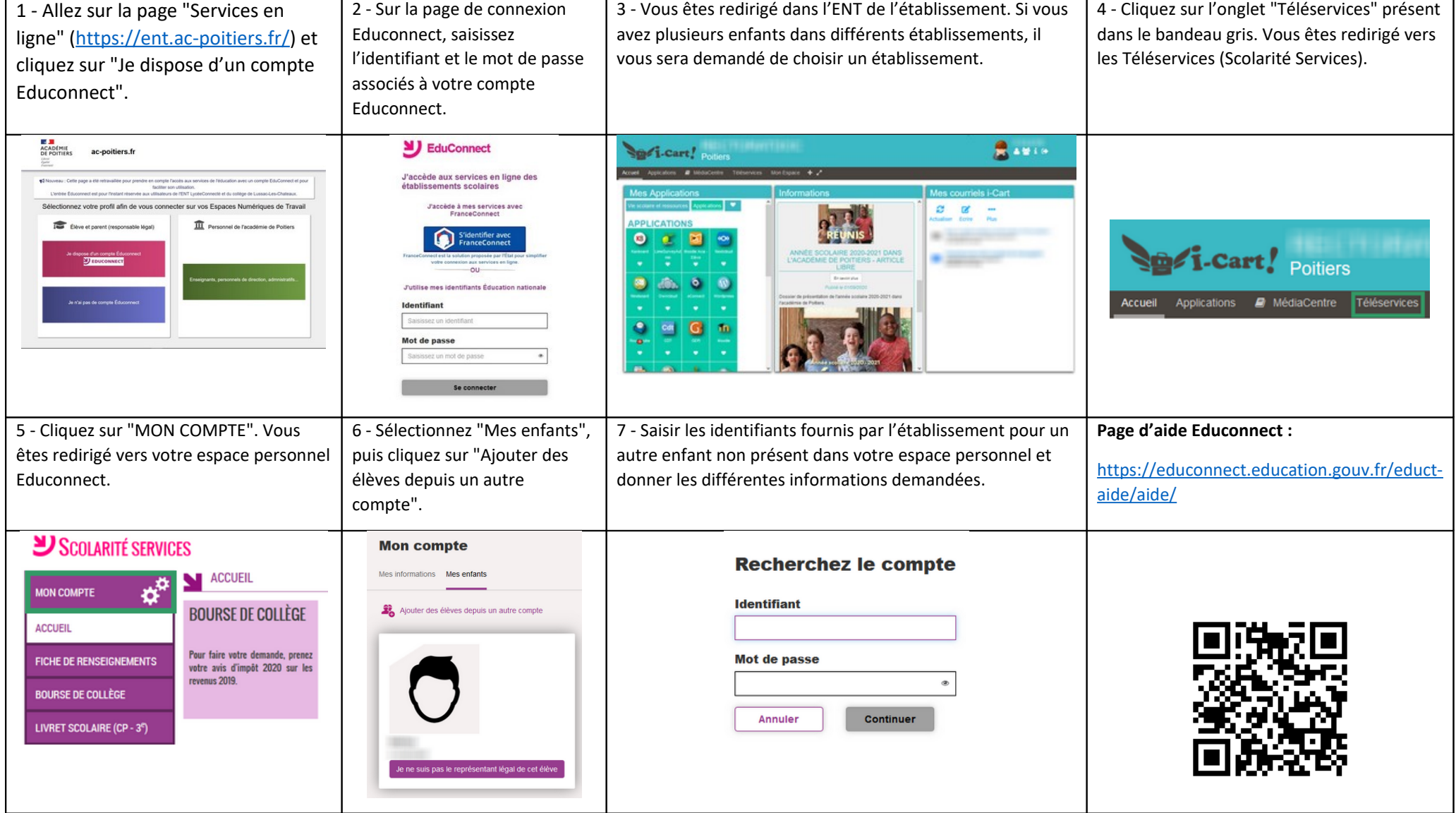